# $TZD - cvičení (6. týden)$ SQL v praxi – DDL (jazyk pro definici dat)

### Úkol 1: Pomocí case nástroje (TOAD Data Modeler) vytvořte fyzický model (MS SOL **Server 2005/8) podle daného zadání:**

Letecké společnosti se dohodly na sestavení centralizovaného informačního systému sledujícího letové rozpisy jednotlivých letadel. Do systému byly zaneseny informace o jednotlivých letových společnostech a to jejich označení (unikátní), název, kontaktní adresa – mČsto, ulice, PSý/ZIP, zemČ, telefon. Dále byl do systému naveden seznam všech letadel obsahující číslo letadla (unikátní kombinace čísel a znaků), typ letadla, počet míst, počet motorů, maximální dolet, rok\_výroby. Každé letadlo patří pouze jedné letové společnosti, ovšem každá letová společnost má k dispozici jedno a více letadel. Dále byl uveden seznam letových tras a to číslem trasy (unikátní pro každou trasu), počáteční a koncové letiště, vzdálenost, počet mezipřistání, obvyklý počet cestujících (který nemusí být uveden). Následně je ke každému letadlu přiřazen seznam letových tras na kterých létá, přičemž letadlo nemusí létat vůbec a trasa rovněž nemusí být vykryta letovým provozem. Naopak jedno letadlo může látat na více trasách a na jedné trase se může střídat více letadel.

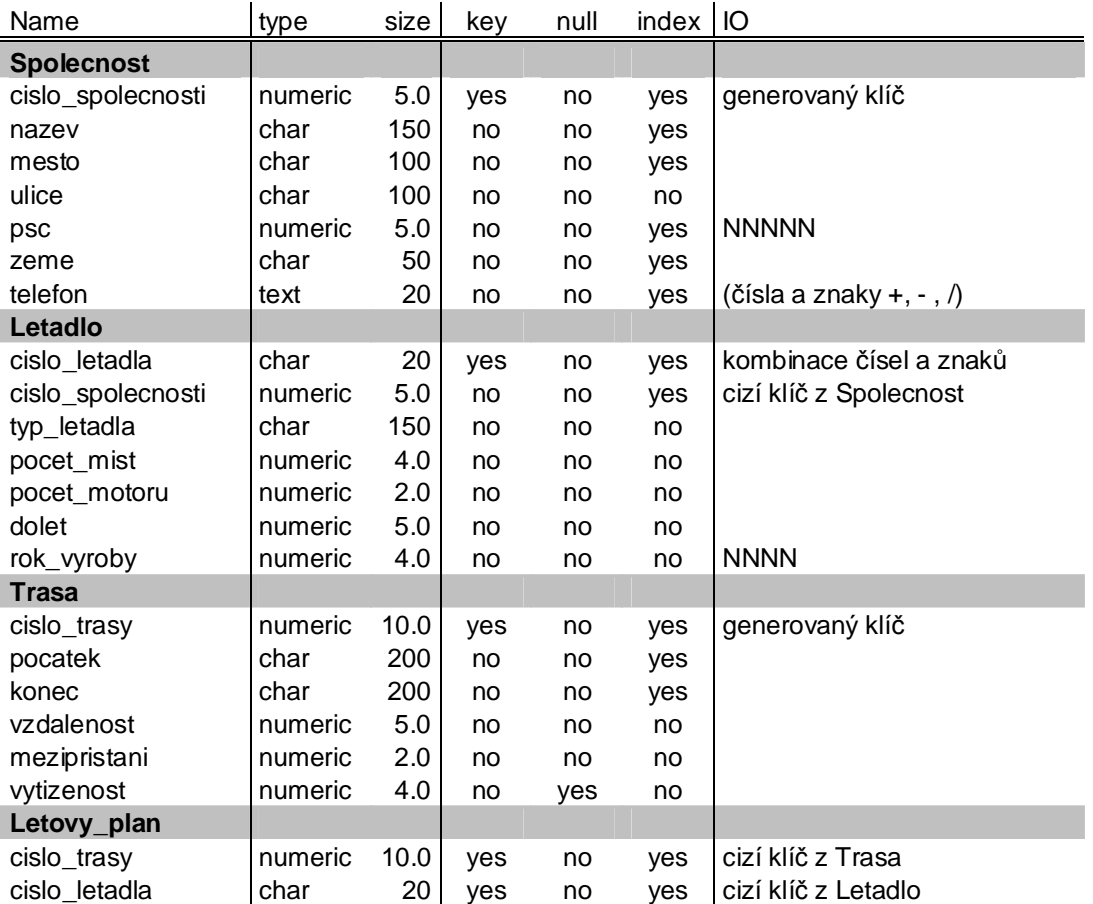

**Úkol 2: Pomocí case nástroje (TOAD Data Modeler) vygenerujte SQL script (DDL) Úkol 3: PĜihlaste se do MS Server Management Studio (http://www.cs.vsb.cz/navrat/vyuka/tzd/cviceni06/manualStudent/index.html)** 

**Úkol 4: VytovĜte datovou strukturu podle vygenerovaného scriptu Úkol 5: Pomocí skritpu vložte do databáze tyto údaje o spoleþnostech (pro nápovČdu**  můžete využít tento dokument - http://homel.vsb.cz/~dra108/other/mysql\_manual.pdf)

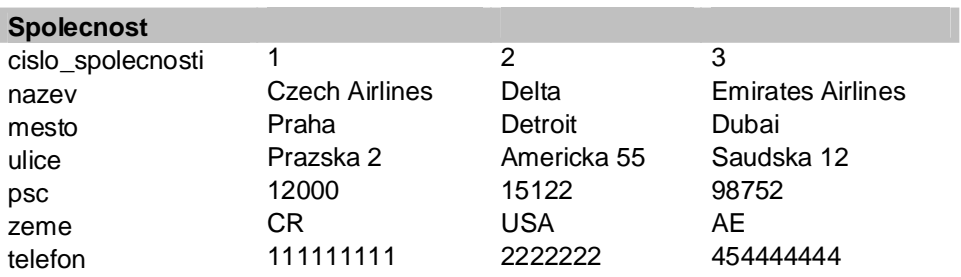

### **Úkol 6: Pomocí skritpu vložte do databáze tyto údaje o letadle**

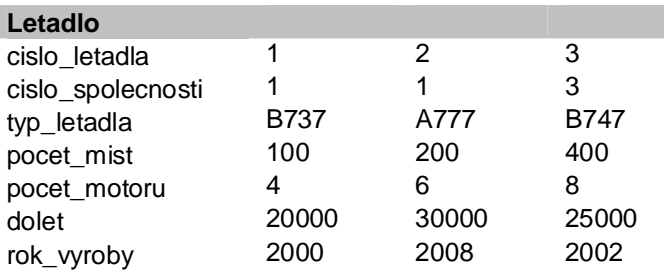

## Úkol 7: Pomocí skritpu přidejte do tabulky letový plán nový atribut:

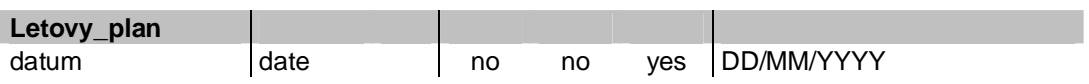

## **Úkol 8: Pomocí skritpu pĜidejte do databáze novou tabulku:**

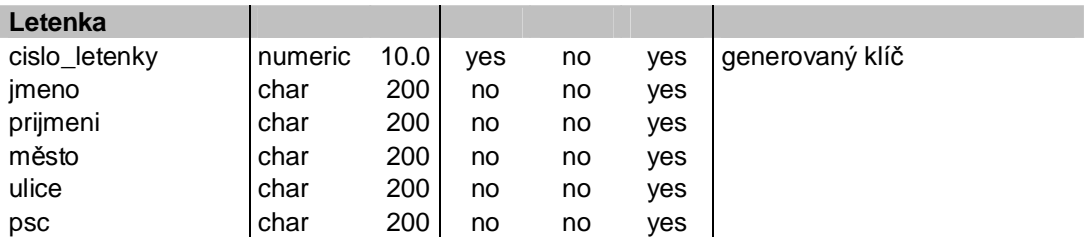